# **KAWAI**

Bedieningselementen en functies

Basisbediening

Uitgebreide bediening

## ANYTIME X3 ATX3L Gebruikershandleiding

Bijlage

#### **Wij danken u dat u hebt besloten een KAWAI AnyTimeX3L piano te kopen!**

Deze handleiding bevat belangrijke informatie over het gebruik en de bediening van de ANYTIMEX3L piano. Lees a.u.b. alle hoofdstukken zorgvuldig door en houd deze handleiding bij de hand om er iets in te kunnen opzoeken.

## **Inhoudsopgave**

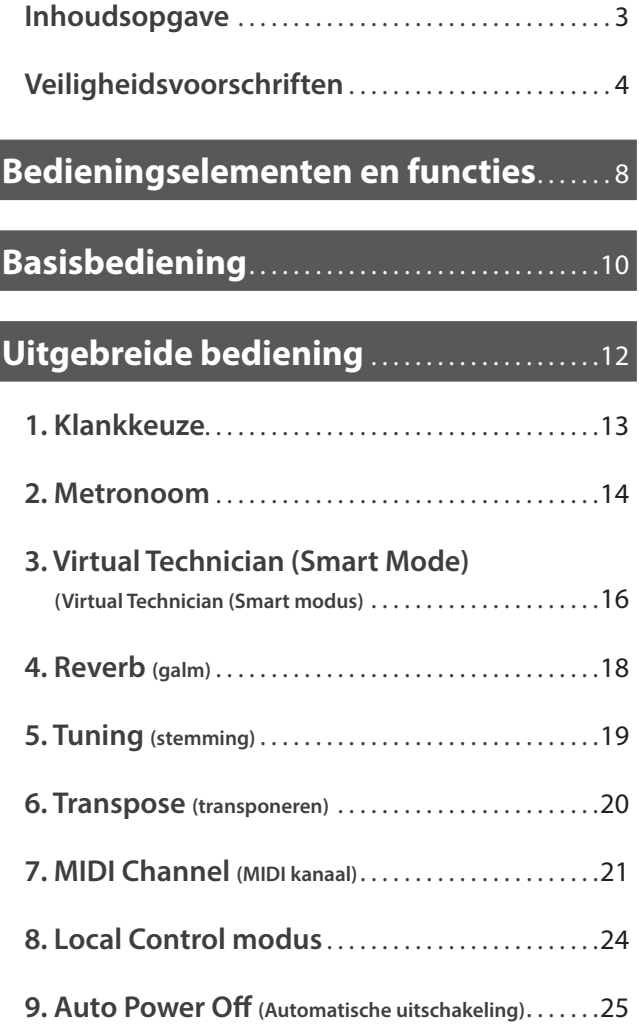

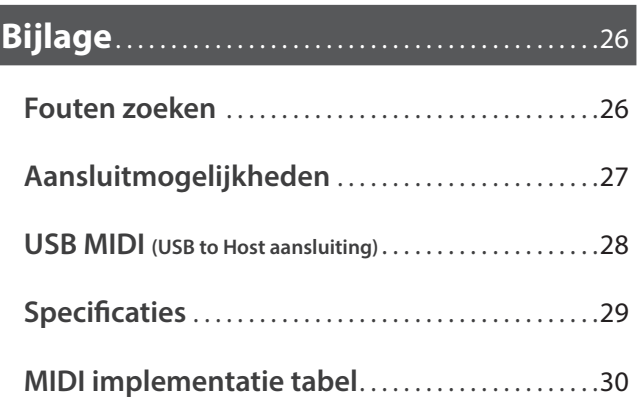

### **Sicherheitshinweise** Veiligheidsvoorschriften

### DEZE INSTRUCTIES GOED BEWAREN

#### AANWIJZINGEN INZAKE BRANDGEVAAR, ELEKTRISCHE SCHOKKEN OF VERWONDINGEN VAN PERSONEN

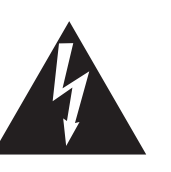

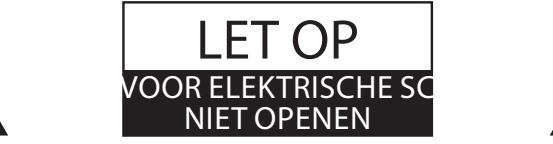

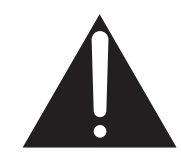

Om het risico op een elektrische schok te verminderen mag u het apparaat nooit openen. Binnenin het apparaat bevinden zich geen onderdelen die door u onderhouden moeten worden. De service dient u aan gekwalificeerd personeel over te laten.

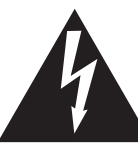

Geeft aan dat er een verschil in potentiaal kanoptreden, dat de dood of zware verwondingen veroorzaakt, wanneer het apparaat niet correct wordt behandeld.

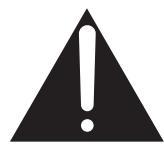

Geeft aan dat er een verschil in potentiaal kan optreden, dat het apparaat beschadigt, wanneer het niet correct wordt behandeld.

#### Voorbeeld van beeldsymbolen

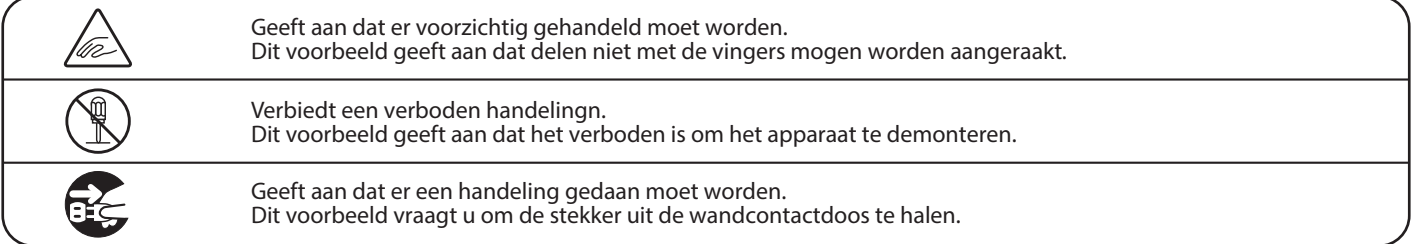

Leest u deze handleiding volledig door, voordat u het instrument gebruikt.

REGENWAARSCHUWING: wanneer u het apparaat gebruikt, moet u onderstaande veiligheidsvoorschriften volgen:

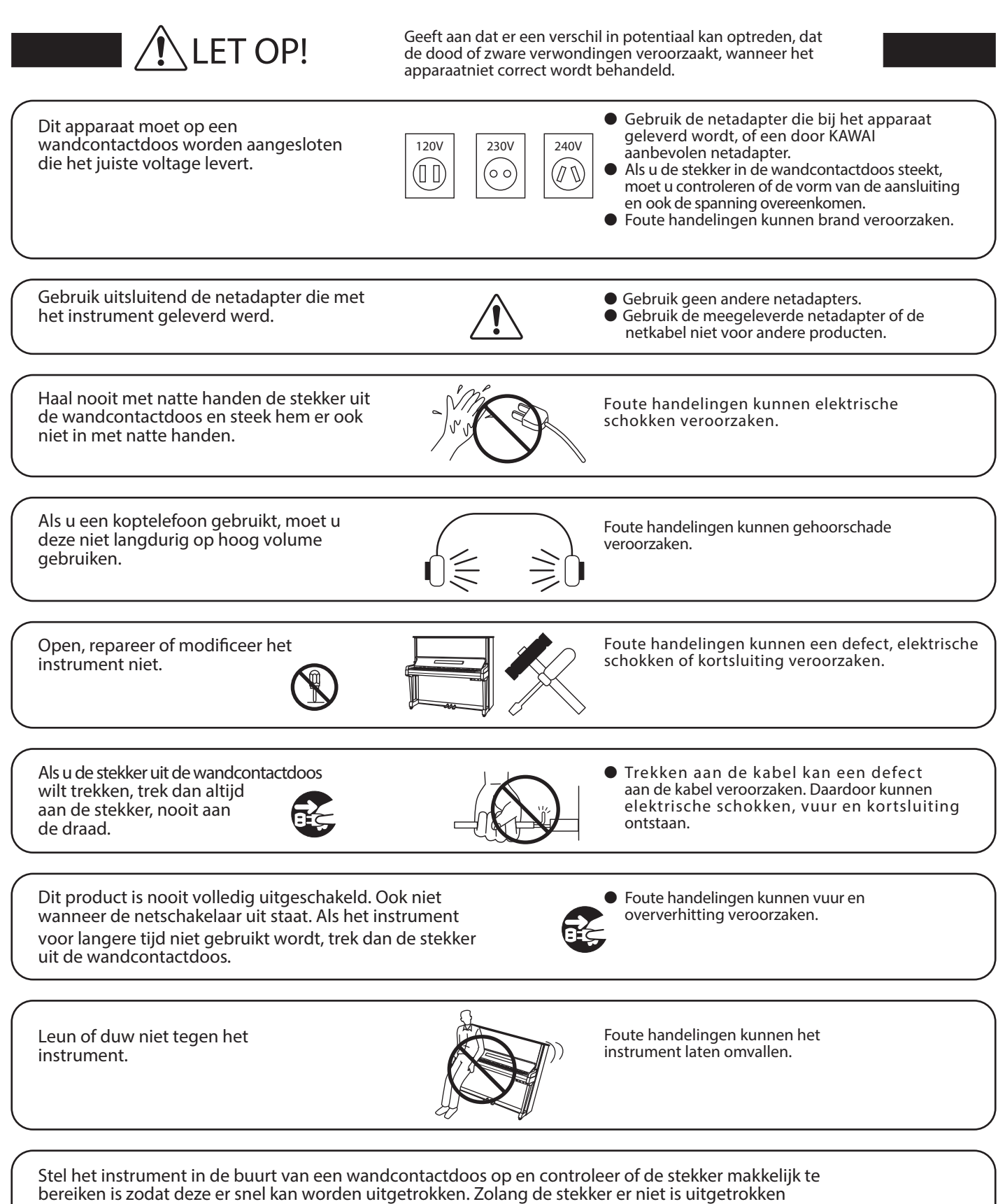

staat er nog steeds spanning op het instrument, ook al is het uitgeschakeld.

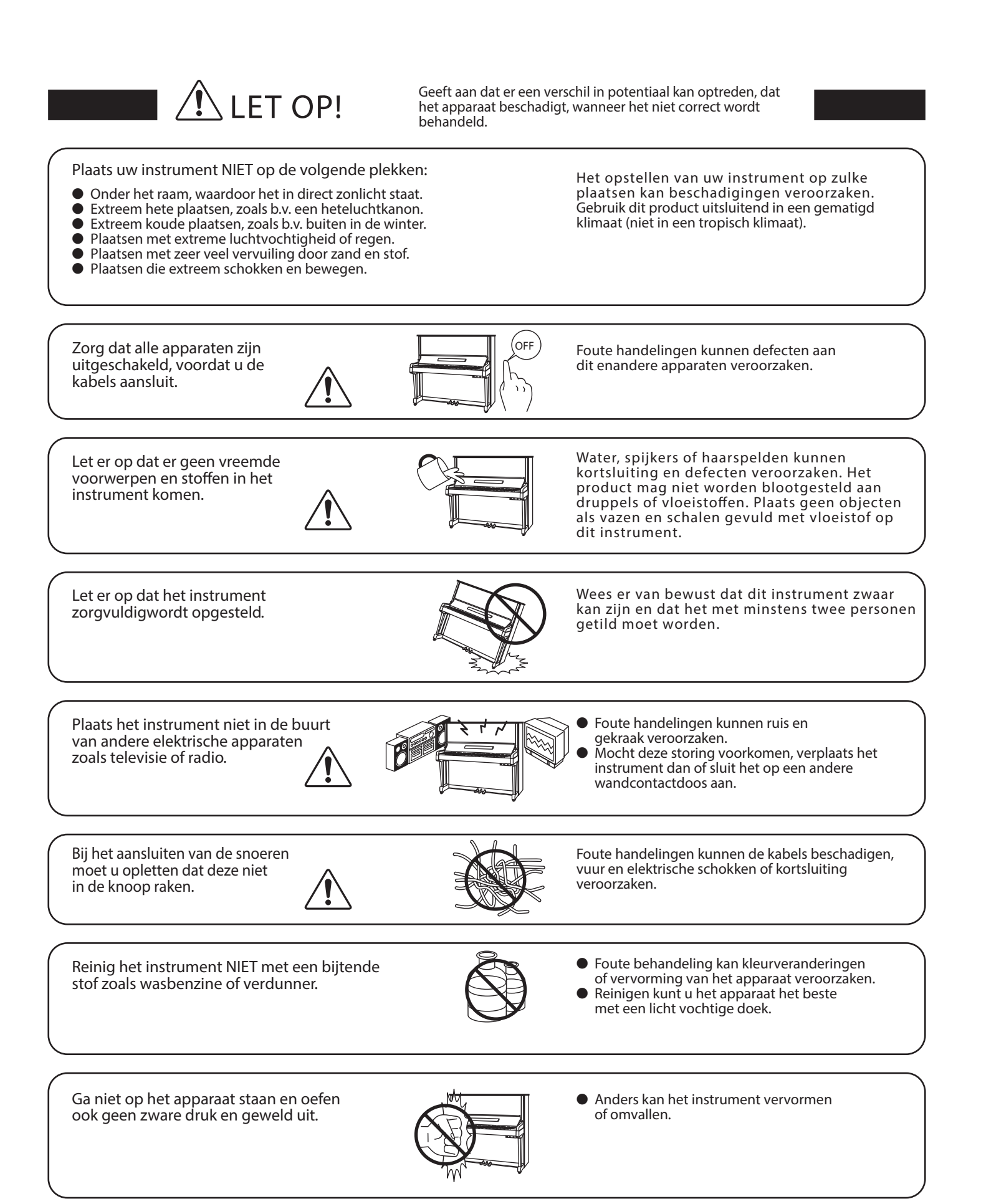

Dit product moet zo opgesteld worden dat er een goede luchtcirculatie gewaarborgd is. Er moet minstens 5 cm ruimte om het product heen wezen om een goede luchtcirculatie te hebben. Controleer of eventuele luchtopeningen niet afgedekt zijn.

Plaats geen open vlammen, zoals bijv. kaarsen, op het product.

Het apparaat moet door gekwalificeerd personeel worden behandeld als:

 $\bullet$  de netkabel of de netaansluiting beschadigd is.

- voorwerpen in het apparaat gevallen zijn.
- het apparaat in de regen is gezet.
- het apparaat niet meer normaal functioneert.
- het apparaat gevallen of beschadigd is.

Dit apparaat moet zo opgesteld worden dat het goed kan ventileren.

Opmerking m.b.t. elektrostatische ontladingen (ESD)

Bij een eventueel optredende fout in de functie door een elektrostatische ontlading (ESD) schakelt u het instrument eenvoudig uit en na een paar seconden weer in.

Om schade aan het toestel te vermijden dient u alle statische elektriciteit te ontladen, voordat u de externe geheugens zoals bijv. een USB-geheugen gebruikt.

Instructie voor reparatie

Mocht er iets ongewoons optreden, schakel het apparaat dan uit, trek de netstekker er uit en neem contactop met de service afdeling van uw dealer.

 $\epsilon$ 

Het typeplaatje bevindt zich onder de speeltafel  $\overline{\phantom{0}}$ (zie afbeelding).  $00$  $\bullet \bullet \circ$ 

typeplaatje

 $\overline{\mathbb{O}}$ 

#### **Dit hoofdstuk legt de posities en functies van de besturingseenheid en de aansluitingen uit.**

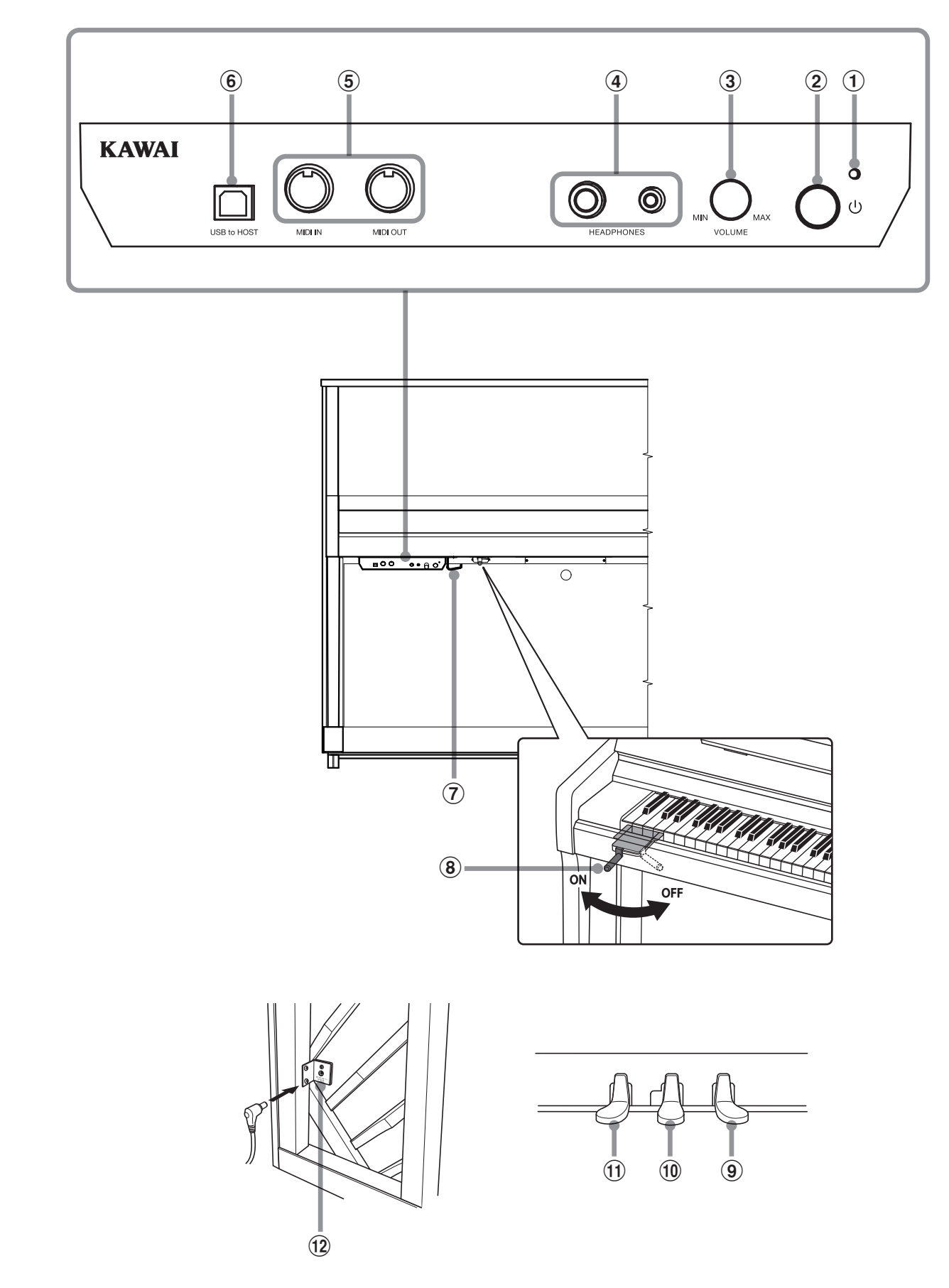

#### a **LED indicatie**

Geeft aan dat de AnyTimeX3L besturingseenheid is ingeschakeld.

#### b **Aan-/uitknop**

Met deze knop kan men het instrument in- resp. uitschakelen. Denk eraan het instrument na het spelen uit te schakelen.

\* Dit instrument is uitgerust met een automatische uitschakeling. Dit gebeurt wanneer er een bepaalde tijd niet op werd gespeeld.

Nadere informatie over deze functie vindt u op pag. 25 van deze handleiding.

#### c **MASTER VOLUME regelaar**

Wanneer de AnyTime modus geactiveerd is, kunt u met deze regelaar het volume instellen.

\* De MASTER VOLUME regelaar heeft invloed op het volumeniveau via de LINE OUT aansluitingen.

#### d **HEADPHONES aansluitingen**

Aan deze aansluitingen kunt u steeds een of twee stereokoptelefoons aan de AnyTimeX3L piano aansluiten.

#### e **MIDI IN/OUT-aansluitingen**

Via deze aansluitingen kunt u de AnyTimeX3L piano met een ander MIDI compatibel apparaat verbinden om MIDI gegevens te zenden en/of te ontvangen.

#### f **USB to HOST aansluiting**

Aan deze bus kunt u uw computer met een gebruikelijke USB "A naar B" kabel aan de Aan deze bus kunt u uw computer met een gebruikelijke USB "A naar B" kabel aan de AnyTimeX3L piano aansluiten.

#### g **Koptelefoonhouder**

Hier kunt u uw koptelefoon gemakkelijk ophangen wanneer u hem niet gebruikt.

#### **(8) Hendel voor moderator**

Met deze hendel kan men het vilt van de moderator omlaag resp. omhoog bewegen. Door het trekken van de hendel wordt de akoestische pianoklank gedempt.

#### i **Demperpedaal**

Het gebruik van dit pedaal haalt alle dempers van de snaren zodat deze vrij kunnen vibreren. Hierdoor wordt de pianoklank rijker, vooral bij zachte legato-passages.

#### j **Geluidsonderdrukkingspedaal**

Met dit pedaal en een beweging naar links kan het geluid van de akoestische piano onderdrukt worden. De AnyTime modus wordt daarbij automatisch geactiveerd. Probeer niet de AnyTime modus te activeren of te deactiveren tijdens het spelen. Dit kan eventueel het mechaniek beschadigen.

#### k **Soft pedaal / Sostenuto pedaal**

Door het gebruik van dit pedaal wordt de pianoklank gedempd en zachter. Wanneer de klank ,Jazz Organ' is gekozen, wordt door het gebruik van dit pedaal de simulatie van het rotoreffect tussen snel en langzaam omgeschakeld.

Het is ook mogelijk, het Soft pedaal als sostenuto pedaal te gebruiken. Hiertoe houdt u het pedaal ingedrukt, terwijl u het AnyTimeX3L piano inschakelt.

In de sostenuto modus klinken alleen die tonen na die tijdens het gebruik van het pedaal gespeeld worden en nog niet weer losgelaten werden. Alle tonen die na het gebruik van dit pedaal gespeeld worden, klinken niet na.

Bovendien kan men met het softpedaal klanken selecteren, galminstellingen uitvoeren en verschillende andere instellingen aan dit instrument verrichten.

#### l **DC IN aansluiting**

Hier wordt de meegeleverde netadapter aangesloten.

## **Basisbediening**

#### **1.Netadapter aan het instrument aansluiten**

Steek de adapter van de netstekker in de DC IN aansluiting, die zich aan de achterkant van het instrument bevindt (links onderaan).

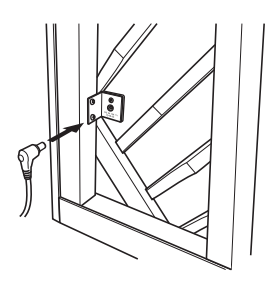

#### **2.Verbind de netstekker van de adapter met een stopcontact**

Verbind de netstekker van de adapter met een stopcontact.

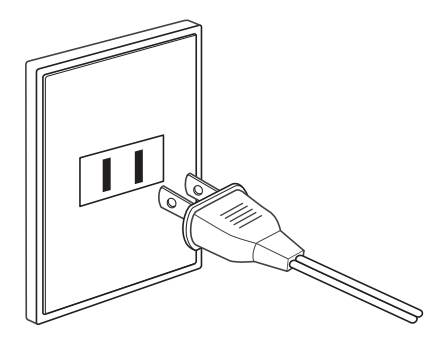

#### **3.Instrument inschakelen**

Schakel het instrument in door de in-/uitschakelknop (links onder het klavier) in te drukken.

De led boven de POWER knop gaat aan en geeft daarmee aan dat de AnyTimeX3L besturingseenheid is ingeschakeld.

\* De instrument is met een automatische uitschakelfunctie uitgerust. Het instrument schakelt zich uit, wanneer er een bepaalde tijd niet op wordt gespeeld. Nadere informatie over deze functie vindt u vanaf pag. 25 van deze handleiding

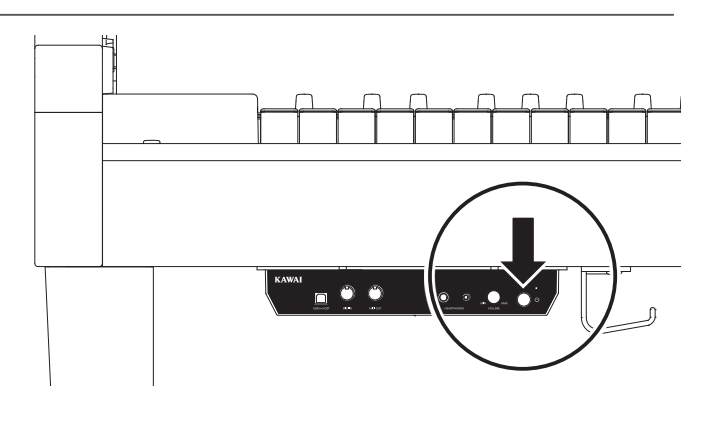

#### **4.Activeer de AnyTime modus**

Druk het geluidsonderdrukkingspedaal helemaal omlaag en vervolgens langzaam naar links. Daardoor wordt de klank van de akoestische piano uitgeschakeld en de AnyTime modus geactiveerd.

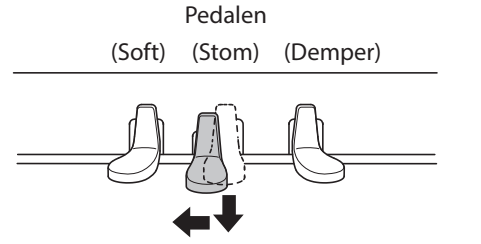

#### **5.Volume instellen**

Draai de VOLUME-regelaar met de wijzers van de klok mee of tegen de wijzers van de klok in, om het geluidsniveau van de koptelefoons van dit instrument te verhogen of te verlagen.

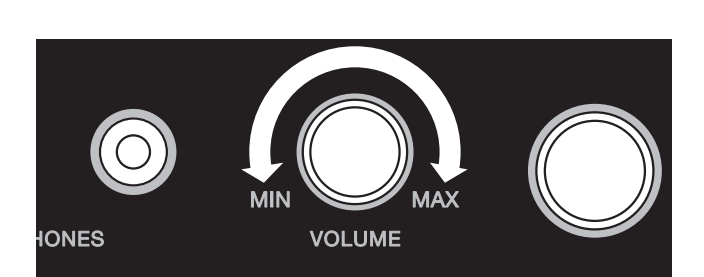

#### **6.Gebruik van koptelefoons**

U kunt gelijktijdig max. 2 koptelefoons aansluiten. Zo kunt u zelf met koptelefoon spelen en een tweede persoon kan uw spel via de tweede koptelefoon beluisteren.

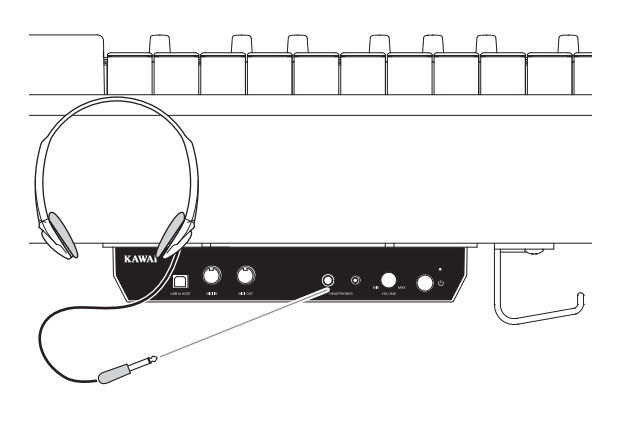

#### **7.Speel op de piano**

U hoort de klank van een SK-EX vleugel via de koptelefoon, terwijl de klank van de akoestische piano uitgeschakeld wordt.

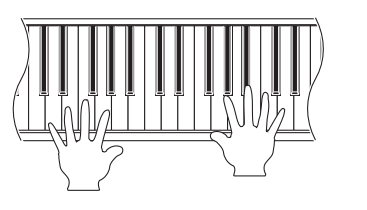

**Dit hoofdstuk beschrijft, hoe men - door het gecombineerd gebruik van klavier en pedaal - klanken kiest, galminstellingen verandert en verdere instellingen aan de AnyTimeX3L piano maakt.**

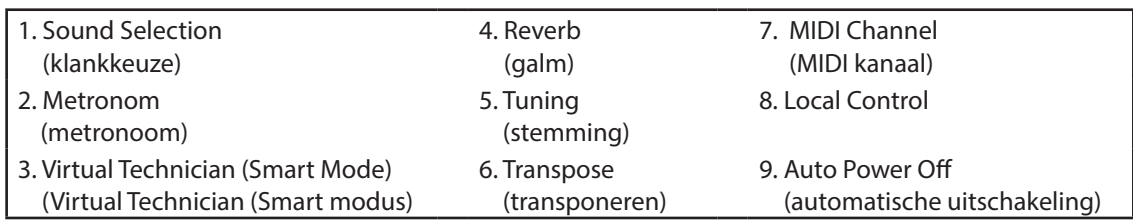

\* Onderstaande afbeeldingen tonen u de indeling van de klaviertoetsen voor het instellen van diverse functies van de AnyTimeX3L piano.

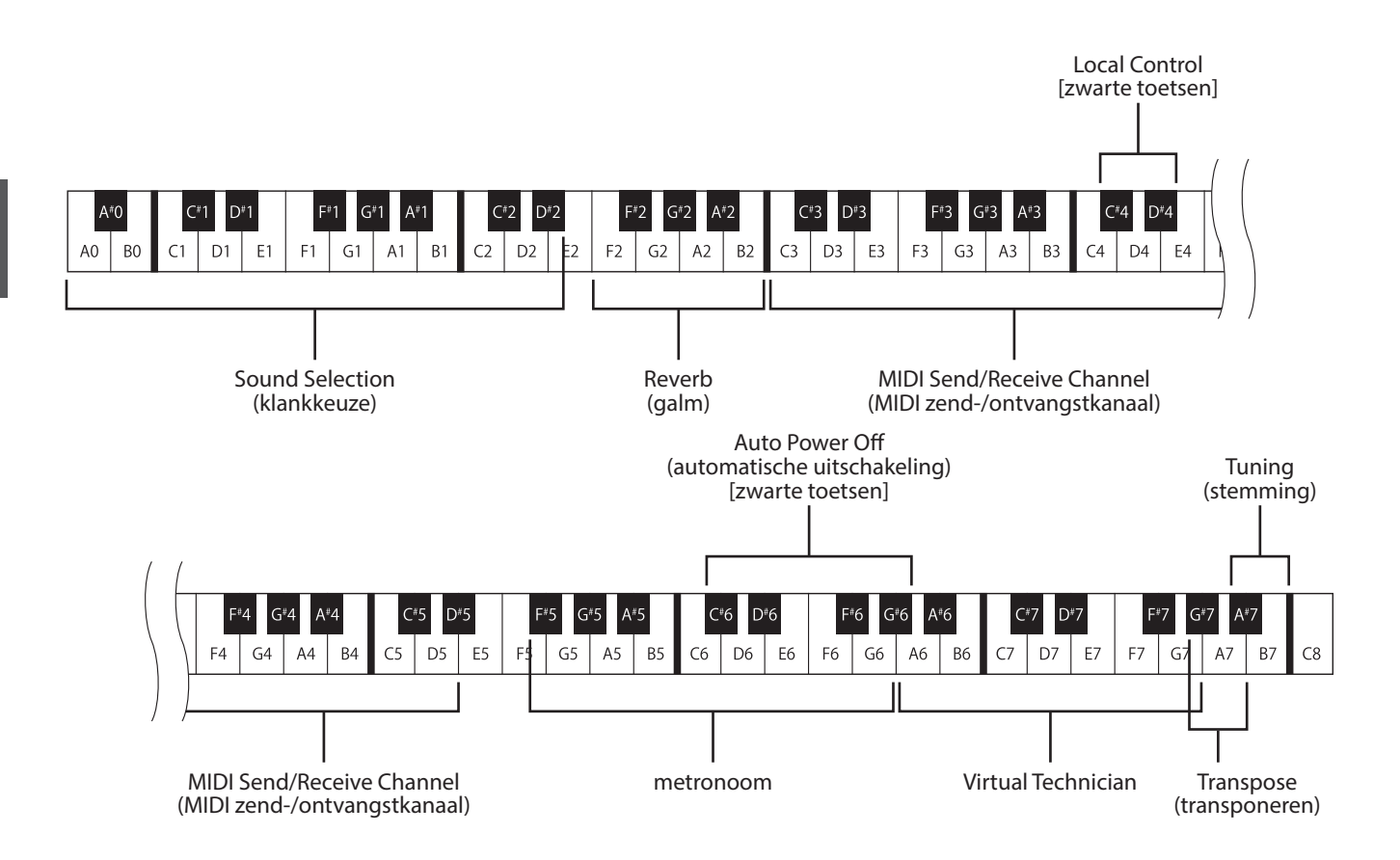

\* Het indrukken van een van de genummerde toetsen - zie bovenstaande afbeelding - maakt instellingen van verschillende functies mogelijk, wanneer de AnyTimeX3L piano zich in de instellingsmodus ('Setting Mode') bevindt. In de instellingsmodus hoort u geen toon, wanneer u een van de genummerde toetsen op het klavier indrukt. Alleen de toetsen voor de metronoominstelling starten de metronoom hoorbaar.

\* Bij het indrukken van niet-genummerde toetsen hoort men de actueel ingestelde klank.

## **1. Klankkeuze**

**Het instrument is met 19 realistische klanken uitgerust en maakt zo het spelen in de meest uiteenlopende stijlen mogelijk.**

#### **Overzicht van de klanken**

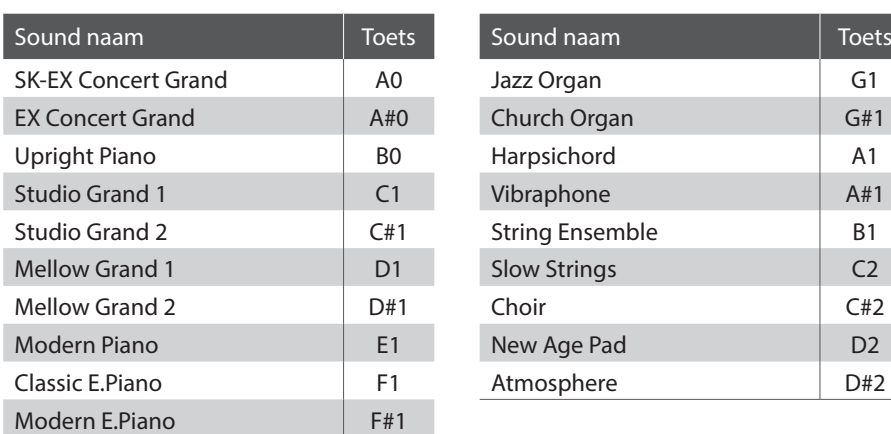

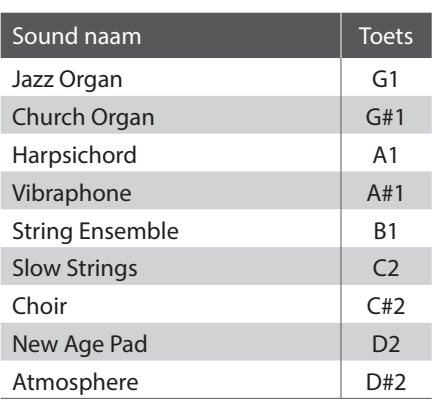

#### **Activeer de instellingsmodus**

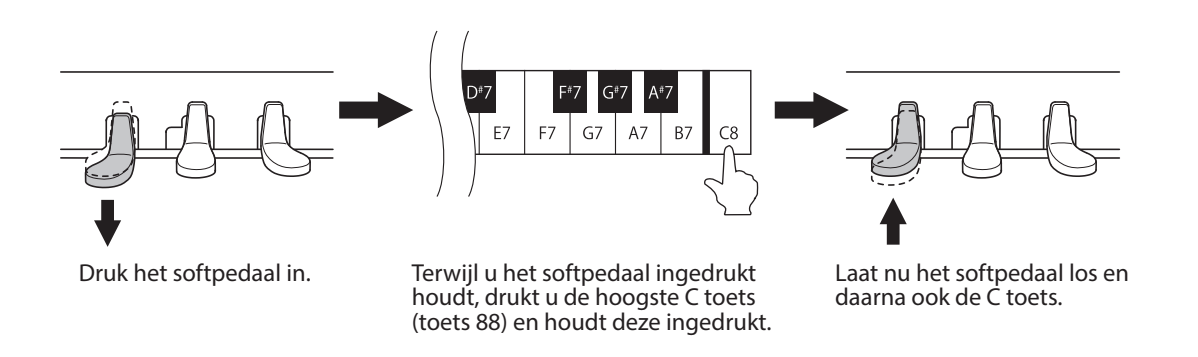

De hierboven beschreven combinatie (softpedaal ingedrukt houden en daarbij de C toets indrukken) activeert de instellingsmodus.

\* Wanneer u het demperpedaal gedurende de hierboven beschreven combinatie ingedrukt houdt, wordt de instellingsmodus niet geactiveerd.

\* Wanneer u een andere toets indrukt, terwijl het softpedaal gedrukt wordt, wordt de instellingsmodus eveneens niet geactiveerd.

#### **Kiezen van klanken**

Druk een van de witte toetsen (A0 tot D#2), in om de gewenste klank uit te kiezen. De tabel op de vorige pagina toont u een opsomming van alle klanken met de daarbij behorende toetsennummers.

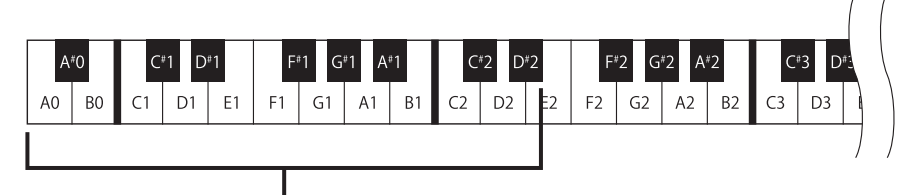

Kiezen van klanken

#### **Instellingsmodus verlaten**

Na het kiezen van een klank drukt u het demperpedaal in om de instellingsmodus te verlaten.

\* De klank SK-EX Concert Grand wordt na het inschakelen van de AnyTimeX3L piano automatisch gekozen.

### **2. Metronoom**

**De metronoom functie van het instrument kan u uitstekend helpen, daar ze een constant ritme aangeeft waaraan u zich bij het oefenen gemakkelijk kunt oriënteren. Tempo, maatsoort en volume laten zich naar uw wensen instellen.**

#### **Metronoom functie**

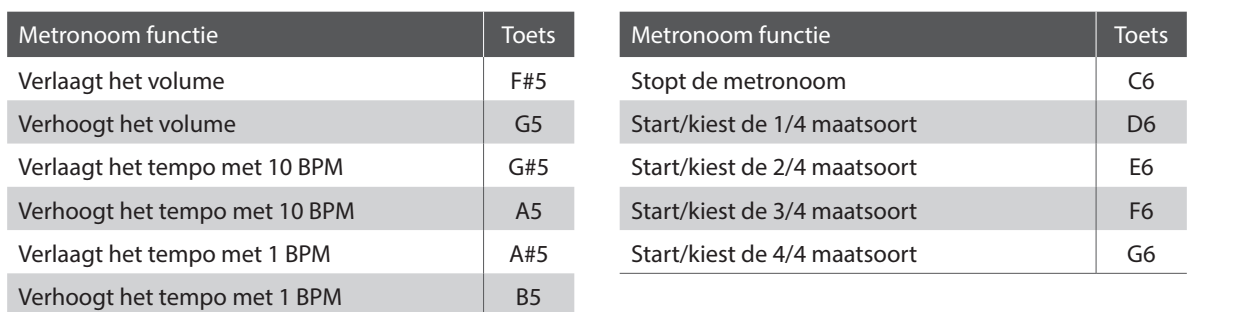

#### **Activeer de instellingsmodus**

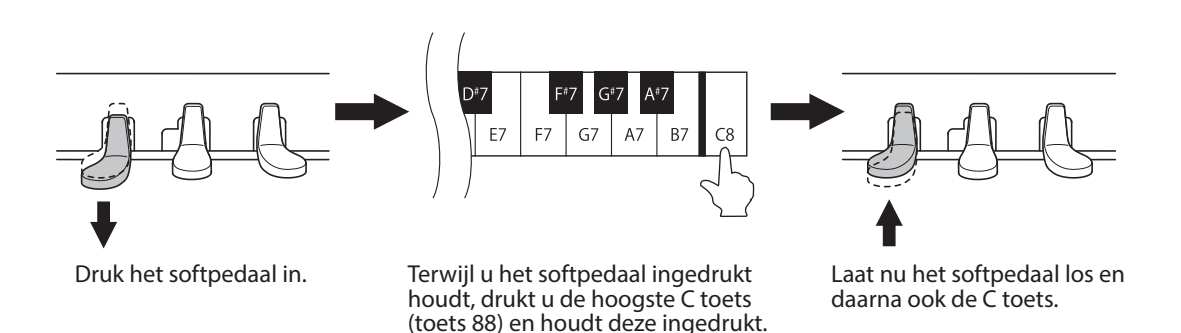

De hierboven beschreven combinatie (softpedaal ingedrukt houden en daarbij de C toets indrukken) activeert de instellingsmodus.

\* Wanneer u het demperpedaal gedurende de hierboven beschreven combinatie ingedrukt houdt, wordt de instellingsmodus niet geactiveerd.

<sup>\*</sup> Wanneer u een andere toets indrukt, terwijl het softpedaal gedrukt wordt, wordt de instellingsmodus eveneens niet geactiveerd.

#### **Maatsoort, tempo en metronoomvolume instellen**

Druk de toetsen D6, E6, F6 of G6 om de metronoom te starten en/of de maatsoort van de metronoom in te stellen. Druk de toetsen G#5, A5, A#5 of B5 om het metronoomtempo in te stellen. Druk de zwarte toets F#5 of de witte toets G5 om het metronoomvolume in te stellen.

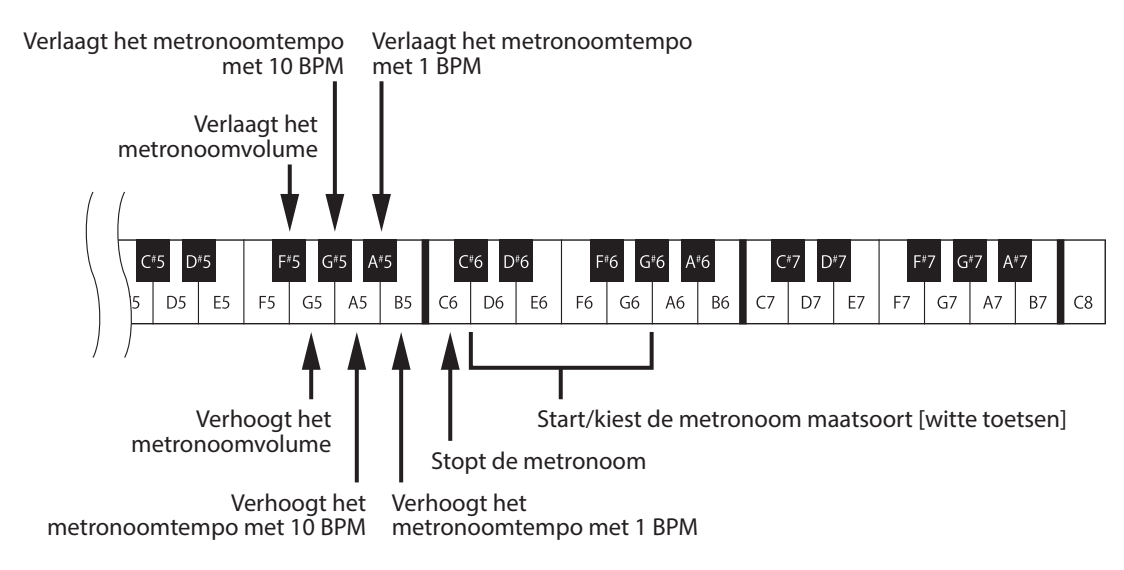

\* U kunt het metronoomtempo in het bereik van 10 tot 300 BPM instellen.

Gelijktijdig indrukken van de toetsen G#5 en A5 of A#5 en B5 zet het tempo in de fabrieksinstelling van 120 BPM terug.

\* U kunt het metronoomvolume in het bereik van 1 tot 10 instellen. Gelijktijdig indrukken van de toetsen F#5 en G5 zet het volume in de fabrieksinstelling,5' terug.

#### **Instellingsmodus verlaten**

Na de gewenste metronoominstelling te hebben gemaakt gebruikt u het demperpedaal om de instellingsmodus te verlaten.

## **3. Virtual Technician (Smart Mode) (Virtual Technician (Smart modus)**

**Een pianotechnicus behoort tot elke akoestische piano. Hij stemt de piano niet alleen maar stelt ook de regulatie en de intonatie in.**

**De Virtual Technician van dit instrument simuleert deze verfijningen digitaal met tien van tevoren ingestelde configuraties, waardoor meerdere eigenschappen van de akoestische piano op intelligente wijze zo worden ingesteld dat ze bij uiteenlopende muziekstijlen passen.**

#### **Virtual Technician type**

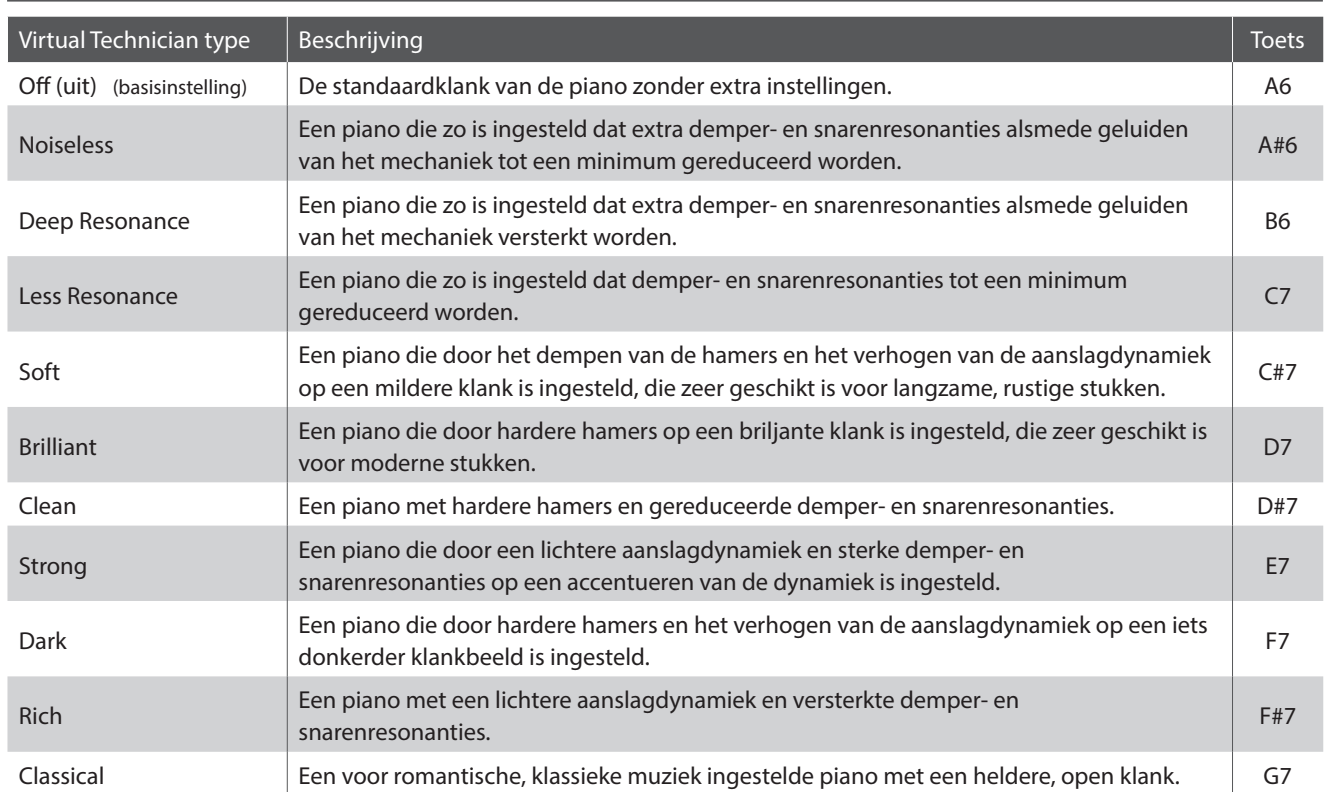

#### **Activeer de instellingsmodus**

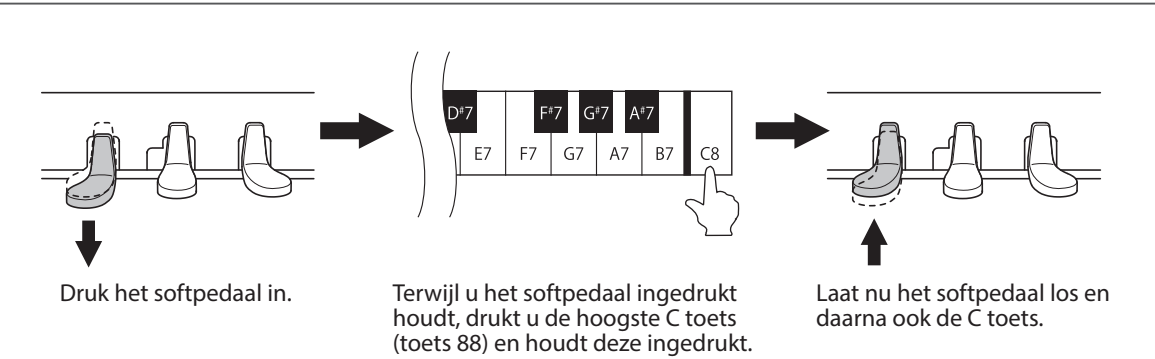

De hierboven beschreven combinatie (softpedaal ingedrukt houden en daarbij de C toets indrukken) activeert de instellingsmodus.

\* Wanneer u het demperpedaal gedurende de hierboven beschreven combinatie ingedrukt houdt, wordt de instellingsmodus niet geactiveerd.

\* Wanneer u een andere toets indrukt, terwijl het softpedaal gedrukt wordt, wordt de instellingsmodus eveneens niet geactiveerd.

#### **Selecteren van het Virtual Technician type**

Druk een van de toetsen (van A6 tot G7) om het gewenste type te selecteren. Bovenstaande tabel toont u een opsomming van de beschikbare Virtual Technician-types met de betreffende toetsennummers.

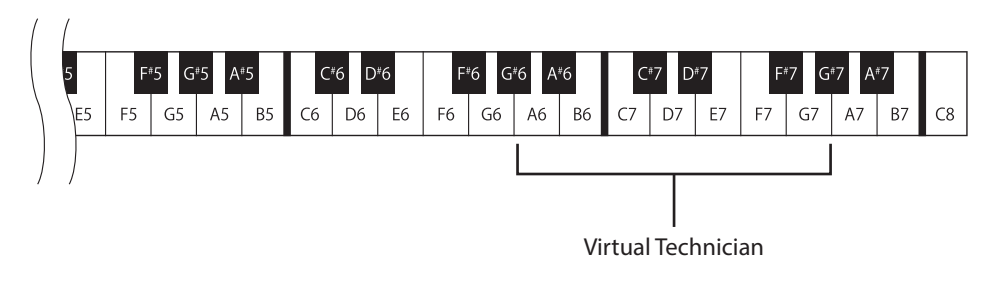

#### **Instellingsmodus verlaten**

Nadat u de gewenste Virtual Technician instelling hebt uitgevoerd, bedient u het demperpedaal om de instellingsmodus te verlaten.

## **4. Reverb (galm)**

**Dit effect voorziet de klank met galm om de akoestische indruk van verschillende luisteromgevingen tesimuleren, bijv. een kleine hal, een piano lounge of een grote concertzaal. Bij een klankwisseling voegt deAnyTimeX3L piano automatisch een passende galm toe. U kunt echter ook een ander galmtype manueel kiezen.**

#### **Galm types**

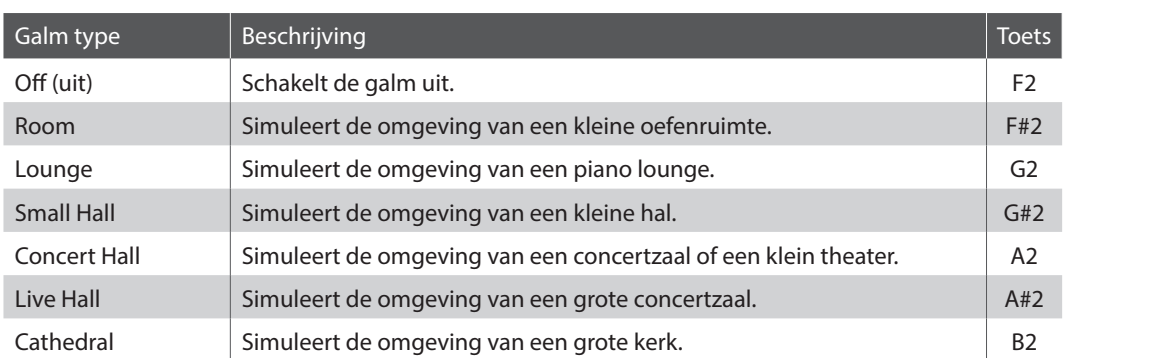

#### **Activeer de instellingsmodus**

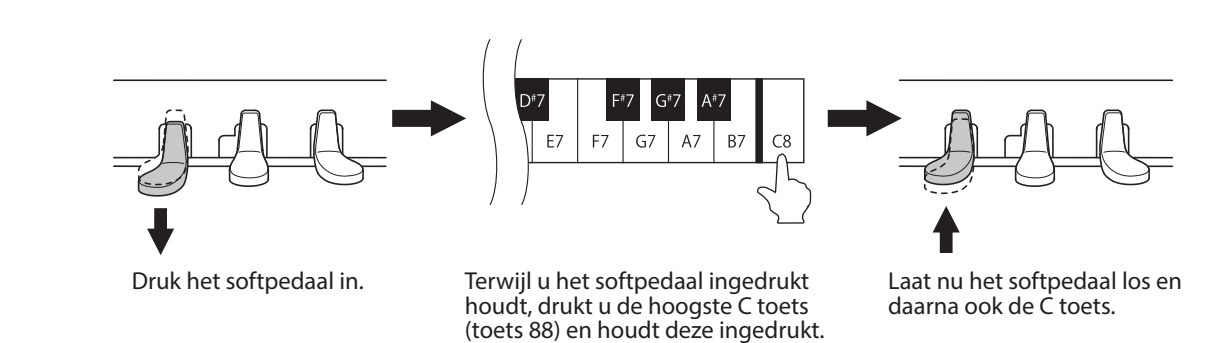

De hierboven beschreven combinatie (softpedaal ingedrukt houden en daarbij de C toets indrukken) activeert de instellingsmodus.

- \* Wanneer u het demperpedaal gedurende de hierboven beschreven combinatie ingedrukt houdt, wordt de instellingsmodus niet geactiveerd.
- \* Wanneer u een andere toets indrukt, terwijl het softpedaal gedrukt wordt, wordt de instellingsmodus eveneens niet geactiveerd.

#### **Galm type kiezen**

Druk een van de toetsen (van F2 tot B2) om het gewenste galmtype te kiezen. Bovenstaande tabel toont u een opsomming van alle galmtypes met de betreffende toetsennummers.

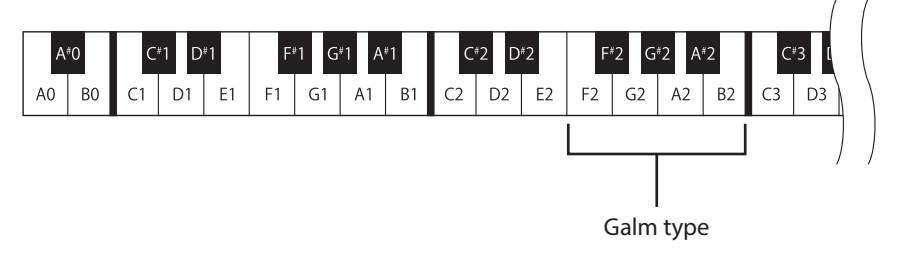

#### **Instellingsmodus verlaten**

## **5. Tuning (stemming)**

**Met de tuning instelling kan men de basisstemming van het instrument in 0,5 Hz stappen veranderen om ze bijv. aan andere instrumenten aan te passen.**

#### **Activeer de instellingsmodus**

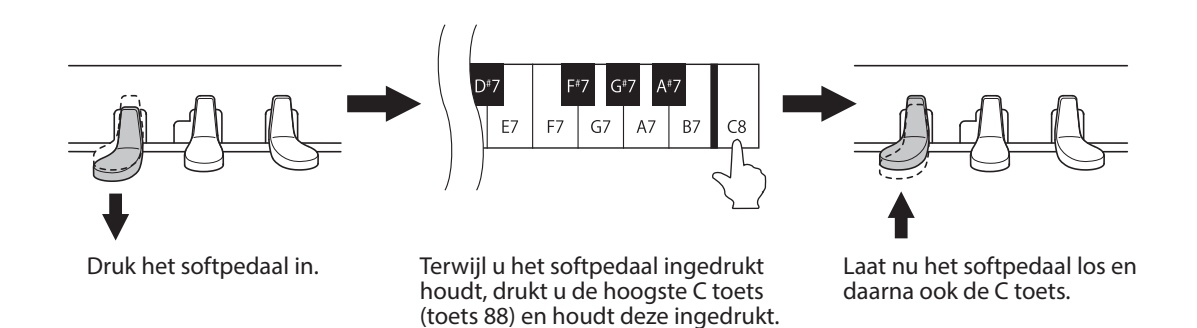

De hierboven beschreven combinatie (softpedaal ingedrukt houden en daarbij de C toets indrukken) activeert de instellingsmodus.

- \* Wanneer u het demperpedaal gedurende de hierboven beschreven combinatie ingedrukt houdt, wordt de instellingsmodus niet geactiveerd.
- \* Wanneer u een andere toets indrukt, terwijl het softpedaal gedrukt wordt, wordt de instellingsmodus eveneens niet geactiveerd.

#### **Stemming (Tuning) instellen**

Druk de toets B7 om de toonhoogte te verhogen of de hoogste zwarte toets A#7 om de toonhoogte te verlagen.

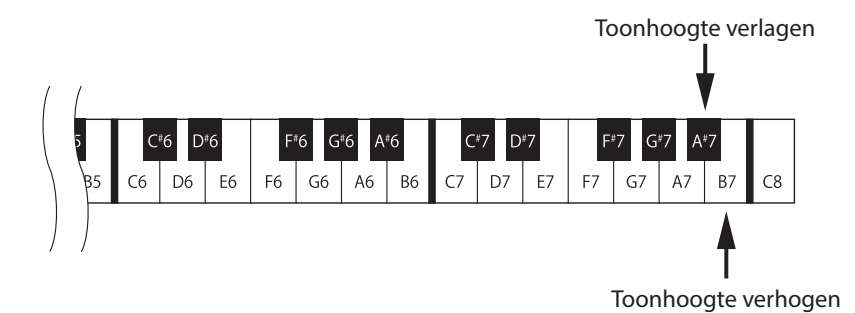

\* U kunt de waarde van de stemming in het bereik van 427.0 tot 453.0 (Hz) instellen. Iedere druk op de toetsen C8 of A#7 verandert de waarde met 0.5 Hz. \* Gelijktijdig indrukken van de toetsen A#7 un C8 zet de stemming in de fabrieksinstelling van 440 Hz terug.

#### **Instellingsmodus verlaten**

Na de gewenste toonhoogte te hebben ingesteld gebruikt u het demperpedaal om de instellingsmodus te verlaten.

\* De ingestelde toonhoogte wordt opgeslagen en na het inschakelen van het instrument automatisch opgeroepen.

## **6. Transpose (transponeren)**

**Met behulp van de transponeerfunctie kunt u de toonhoogte van het instrument in halve toonsafstanden verhogen of verlagen. Dit is bijzonder handig, wanneer u een bepaald stuk in een andere toonsoort wilt spelen om het bijv. aan de stem van een zanger aan te passen. U hoeft daartoe alleen de toonhoogte te transponeren zonder op andere toetsen te moeten spelen.**

#### **Activeer de instellingsmodus**

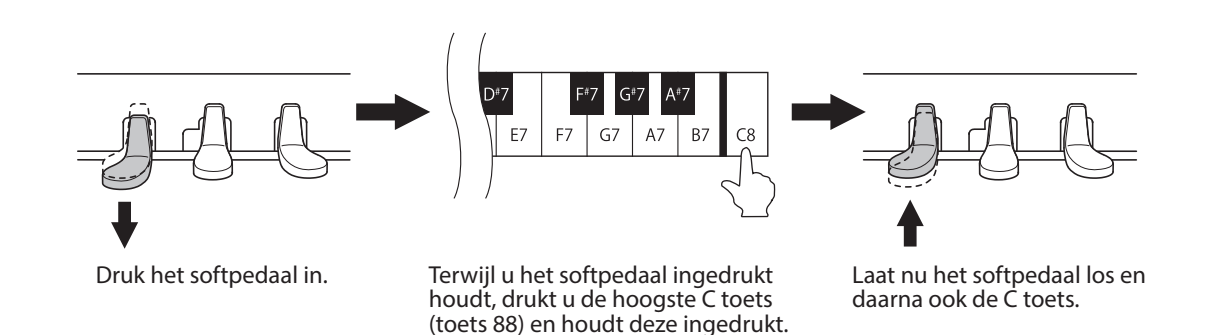

De hierboven beschreven combinatie (softpedaal ingedrukt houden en daarbij de C toets indrukken) activeert de instellingsmodus.

\* Wanneer u het demperpedaal gedurende de hierboven beschreven combinatie ingedrukt houdt, wordt de instellingsmodus niet geactiveerd.

\* Wanneer u een andere toets indrukt, terwijl het softpedaal gedrukt wordt, wordt de instellingsmodus eveneens niet geactiveerd.

#### **Transponering instellen**

Druk de toets A7 om de toonhoogte steeds in halve toonsafstanden te verhogen of de toets G#7 om de toonhoogte in halve toonsafstanden te verlagen.

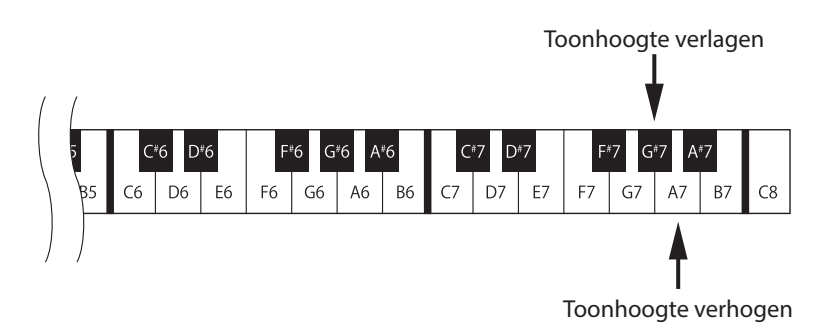

\* De Transpose instelling kan tot max. 12 halve tonen hoger of 12 halve tonen lager worden ingesteld.

\* Gelijktijdig indrukken van de toetsen G#7 en A7 zet de transponering in de fabrieksinstelling '0' terug.

#### **Instellingsmodus verlaten**

Na de gewenste Transpose instelling te hebben gemaakt gebruikt u het demperpedaal om de instellingsmodus te verlaten.

\* De Transpose instelling '0' wordt na het inschakelen van het instrument automatisch gekozen.

## **7. MIDI Channel (MIDI kanaal)**

#### **MIDI overzicht**

MIDI is een acroniem dat uit de beginletters van de Engelse benaming "Musical Instrument Digital Interface" (digitale interface voor muziekinstrumenten) gevormd werd. Daarbij gaat het om een internationale norm die het aansluiten van synthesizers, sequencers en andere elektronische muziekinstrumenten mogelijk maakt, zodat deze apparaten onderling gegevens kunnen uitwisselen.

De AnyTimeX3L beschikt over twee MIDI-aansluitingen voor het uitwisselen van gegevens: MIDI IN en MIDI OUT. Deze bussen worden gebruikt om MIDI-apparaten via een speciale kabel met DIN-stekkers met elkaar te verbinden.

> MIDI IN : voor het ontvangen van noten-, programmawissel- en andere gegevens. MIDI OUT : voor het zenden van noten-, programmawissel- en andere gegevens.

Het MIDI-systeem gebruikt kanalen om gegevens tussen verschillende MIDI-apparaten te kunnen uitwisselen. Er zijn ontvangstkanalen (MIDI IN) en zendkanalen (MIDI OUT). De meeste muziekinstrumenten die met MIDI zijn uitgerust bezitten zowel een MIDI IN- als een MIDI OUT-bus en zijn in staat om gegevens via MIDI te zenden en te ontvangen.

Op de ontvangstkanalen kunnen MIDI gegevens van andere MIDI-apparaten worden ontvangen. Op de zendkanalen kunnen MIDI-gegevens aan andere MIDI-apparaten worden gezonden.

#### **Voorbeeld voor een MIDI verbinding:**

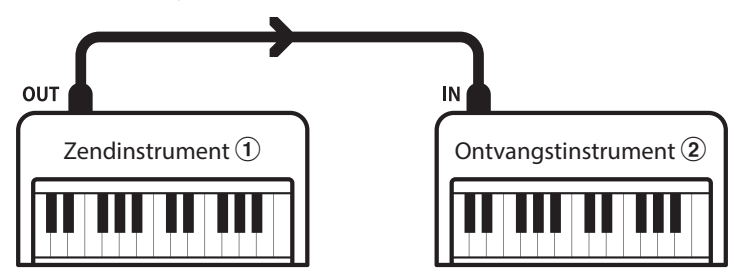

Bij een verbinding zoals hierboven afgebeeld worden MIDI-gegevens die door  $\overline{1}$  gezonden worden ook door  $\overline{2}$  gespeeld. Natuurlijk alleen wanneer de kanalen van beide instrumenten overeenstemmen.

MIDI-instrumenten hebben 16 kanalen voor het zenden en ontvangen van MIDI-gegevens.

#### **Voorbeelden van het gebruik van MIDI**

Aansluiting aan een sequencer:

Bij deze verbinding kunt u titels die u op de AnyTimeX3L piano speelt met een externe sequencer opnemen en altijd weergeven.

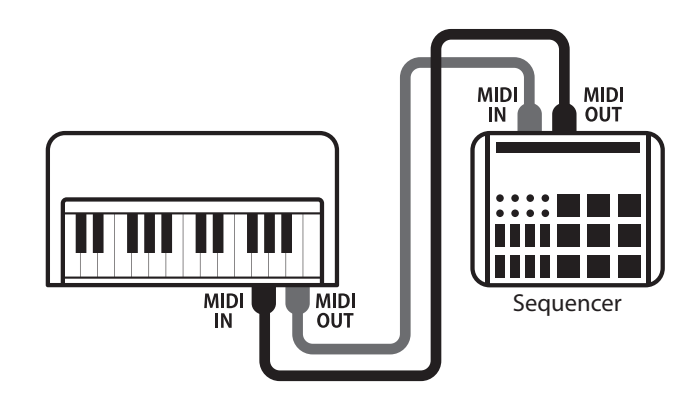

#### **MIDI functies**

De AnyTimeX3L piano beschikt over de volgende MIDI functies:

#### Ontvangen/zenden van noteninformaties

Ontvangen en zenden van noteninformaties van/naar aangesloten instrumenten of apparaten.

#### Ontvangen/zenden van pedaalinformaties

Ontvangen en zenden van de 3 pedaalinformaties van/ naar aangesloten instrumenten of apparaten.

#### Ontvangen/zenden van programmawisselnummers

Ontvangen en zenden van programmawisselnummers van/naar aangesloten instrumenten of apparaten.

#### **Ontvangen/zenden van MIDI programmawisselnummers**

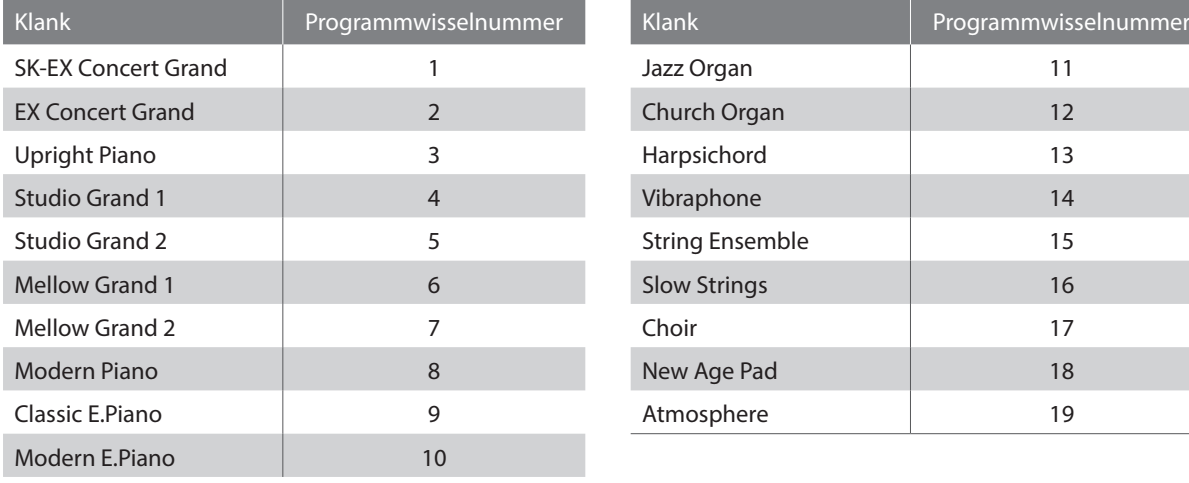

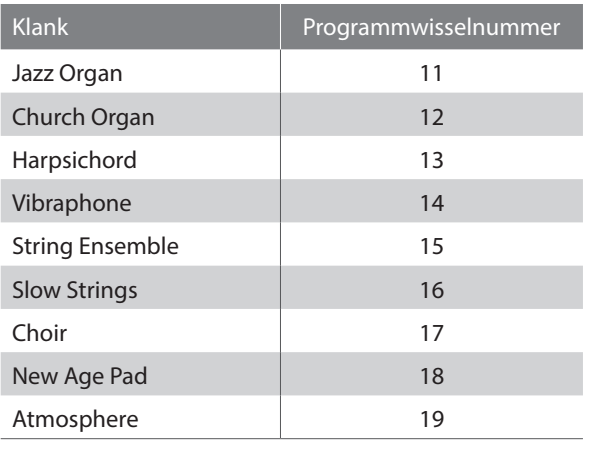

#### Ontvangst van volume-instellingen

Ontvangt MIDI volumegegevens van aangesloten MIDI apparaten.

#### Ontvangen/zenden van exclusieve gegevens

Er kunnen bedienings- of menu-instellingen als exclusieve gegevens worden gezonden of ontvangen.

**Deze instelling legt vast op welk MIDI-kanaal de AnyTimeX3L piano MIDI-gegevens met een MIDI-compatibel apparaat of instrument uitwisselt. Het gekozen kanaal functioneert zowel voor het ontvangen als voor het zenden van MIDI-gegevens.**

#### **Activeer de instellingsmodus**

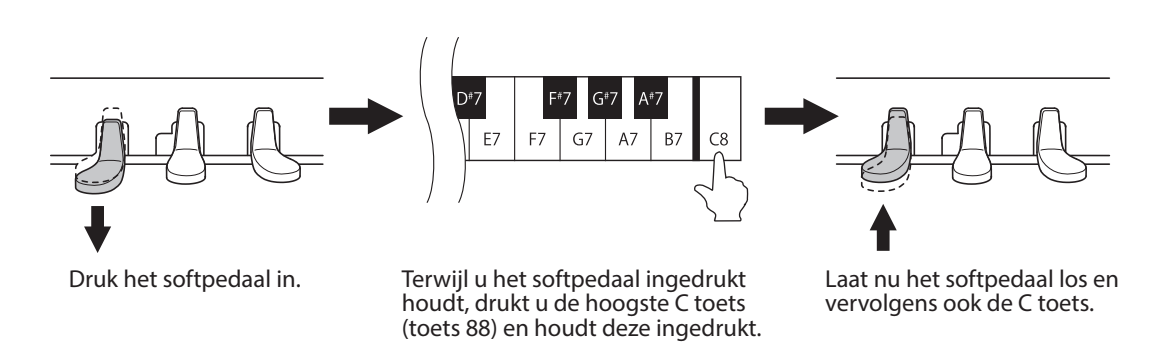

De hierboven beschreven combinatie (softpedaal ingedrukt houden en daarbij de C toets indrukken) activeert de instellingsmodus.

\* Wanneer u het demperpedaal gedurende de hierboven beschreven combinatie ingedrukt houdt, wordt de instellingsmodus niet geactiveerd.

\* Wanneer u een andere toets indrukt, terwijl het softpedaal gedrukt wordt, wordt de instellingsmodus eveneens niet geactiveerd.

#### **MIDI kanaal instelling**

Met de witte toetsen C3 tot D5 kunt u het MIDI-kanaal instellen. Onderstaande tabel toont u een opsomming van de MIDI-kanalen met de bijbehorende toetsennummers.

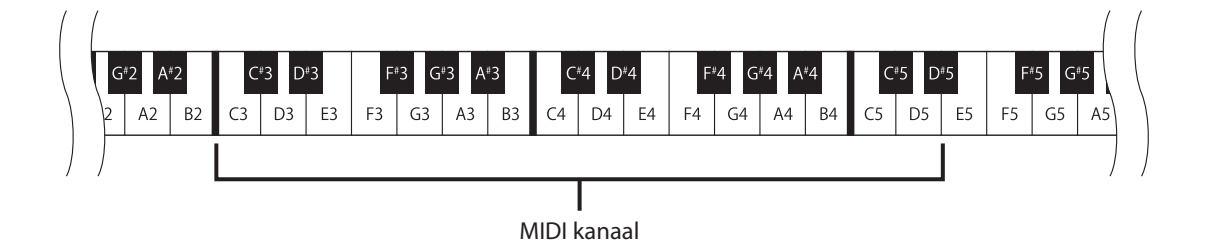

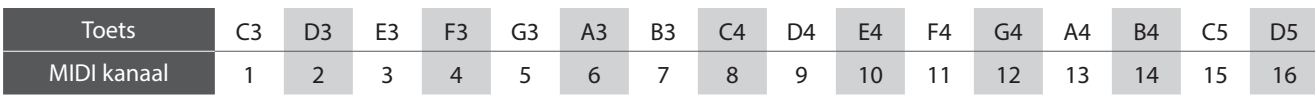

\* Het MIDI-kanaal kan in het bereik van 1 tot 16 worden ingesteld.

\* Druk de zwarte toets C#3 om de ontvangst van MIDI-informatie op alle kanalen mogelijk te maken.

Deze modus wordt 'OMNI ON' genoemd. Wanneer een bepaald MIDI-kanaal gekozen werd, wordt de AnyTimeX3L piano in de 'OMNI OFF' modus gezet en ontvangt alleen nog op dit ene kanaal.

#### **Instellingsmodus verlaten**

Na de gewenste MIDI-instelling te hebben gemaakt gebruikt u het demperpedaal om de instellingsmodus te verlaten.

- \* De MIDI-kanaal instelling 'OMNI ON (ontvangt op alle kanalen, zendt op een kanaal)' wordt na het inschakelen van de AnyTimeX3L piano automatisch gekozen.
- \* Nadere informatie over de MIDI-functionaliteit in de MIDI implementatie tabel vindt u op pagina 30 van deze handleiding.

## **8. Local Control modus**

**Van deze instelling hangt het af, of de klankproductie van de AnyTimeX3L piano via het ingebouwde klavier (ON) of via een extern MIDI-instrument (OFF) gestuurd wordt. Ook bij uitgeschakelde Local Control modus wordt informatie via de op het klavier aangeslagen toetsen aan een extern MIDI-instrument of een PC gezonden.**

#### **Local Control instellingen**

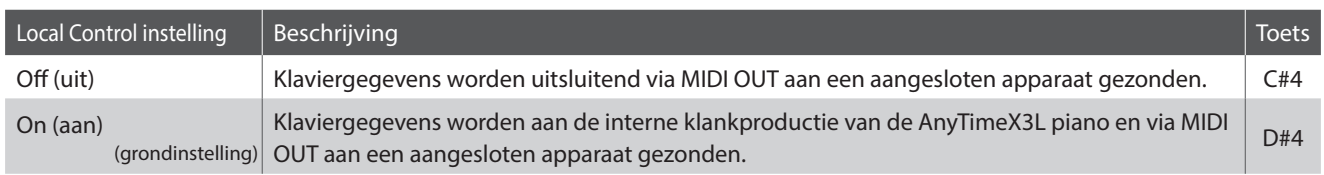

#### **Activeer de instellingsmodus**

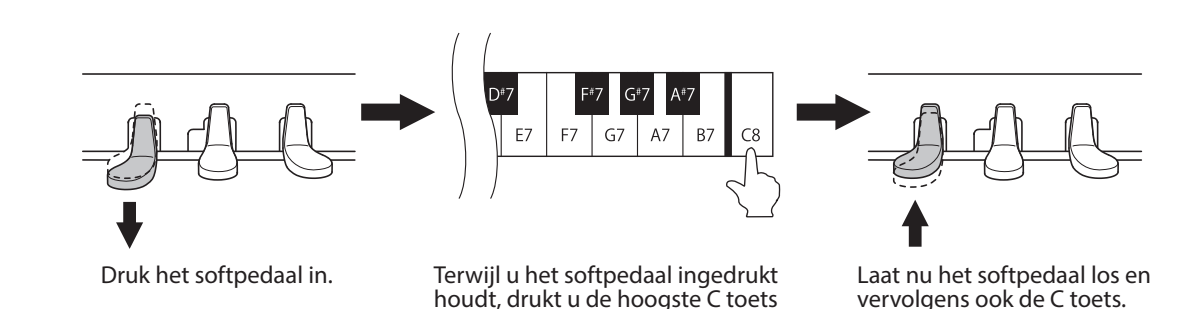

De hierboven beschreven combinatie (softpedaal ingedrukt houden en daarbij de C toets indrukken) activeert de instellingsmodus.

(toets 88) en houdt deze ingedrukt.

\* Wanneer u het demperpedaal gedurende de hierboven beschreven combinatie ingedrukt houdt, wordt de instellingsmodus niet geactiveerd.

\* Wanneer u een andere toets indrukt, terwijl het softpedaal gedrukt wordt, wordt de instellingsmodus eveneens niet geactiveerd.

#### **Local Control instelling**

Druk de zwarte toetsen C#4 of D#4 om de Local Control instelling te veranderen.

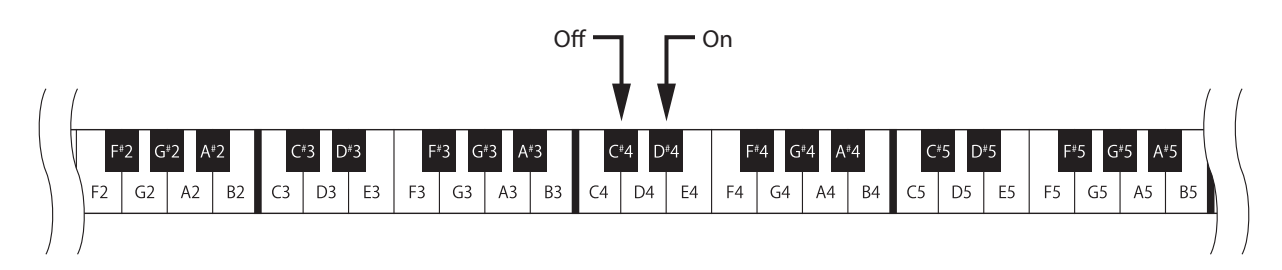

#### **Instellingsmodus verlaten**

Na de gewenste Local Control instelling te hebben gemaakt, gebruikt u het demperpedaal om de instellingsmodus te verlaten.

\* De Local Control instelling 'ON' wordt na het inschakelen van de AnyTimeX3L piano automatisch gekozen.

\* De Auto Power Off instelling wordt automatisch opgeslagen en bij ieder volgend inschakelen van het instrument geactiveerd.

#### **Auto Power Off instelling**

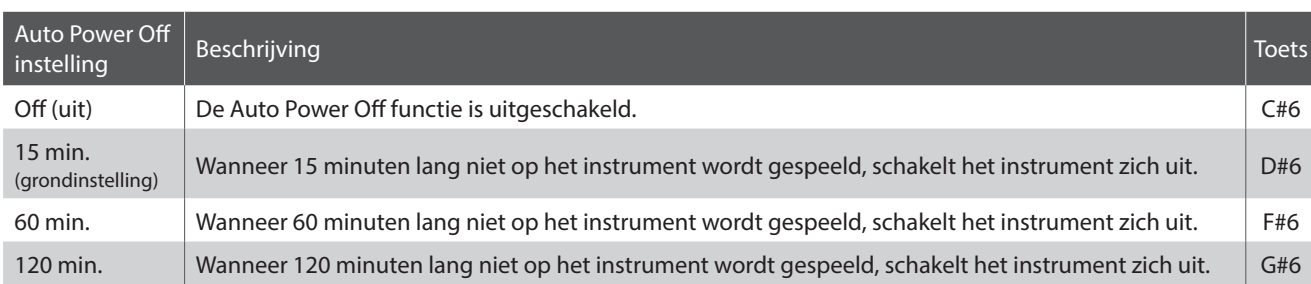

#### **Activeer de instellingsmodus**

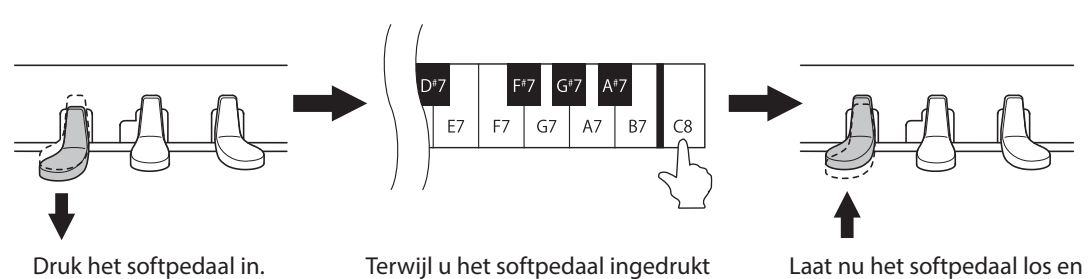

Terwijl u het softpedaal ingedrukt houdt, drukt u de hoogste C toets (toets 88) en houdt deze ingedrukt.

Laat nu het softpedaal los en vervolgens ook de C toets.

De hierboven beschreven combinatie (softpedaal ingedrukt houden en daarbij de C toets indrukken) activeert de instellingsmodus.

\* Wanneer u het demperpedaal gedurende de hierboven beschreven combinatie ingedrukt houdt, wordt de instellingsmodus niet geactiveerd.

\* Wanneer u een andere toets indrukt, terwijl het softpedaal gedrukt wordt, wordt de instellingsmodus eveneens niet geactiveerd.

#### **Auto Power Off instelling kiezen**

Druk de toets C#6, D#6, F#6 of G#6 op het klavier die voor de gewenste Auto Power Off instelling staat.

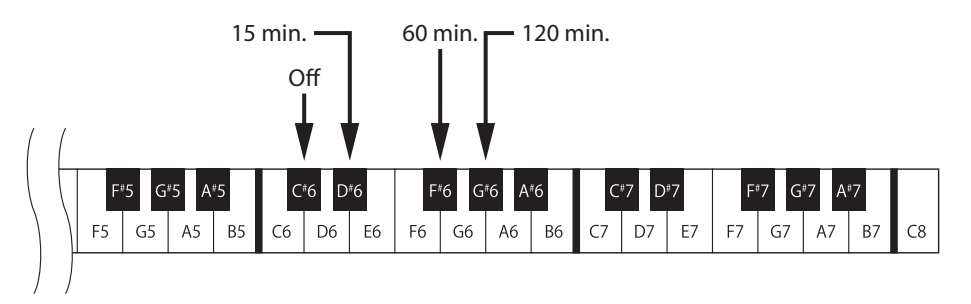

#### **Instellingsmodus verlaten**

Na de gewenste Auto Power Off instelling te hebben gemaakt, gebruikt u het demperpedaal om de instellingsmodus te verlaten.

# **Bijlage**

### **Fouten zoeken**

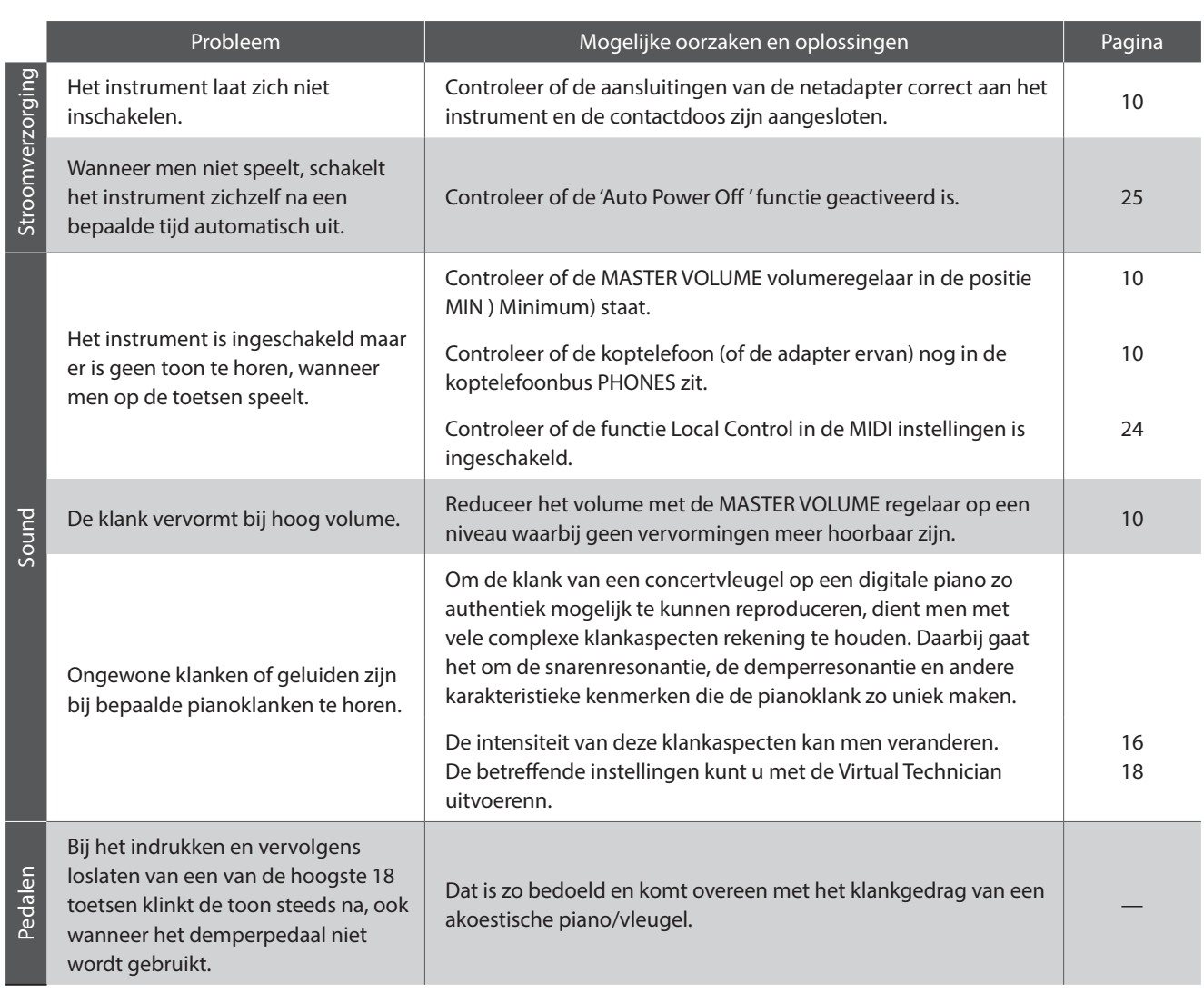

### **Aansluitmogelijkheden**

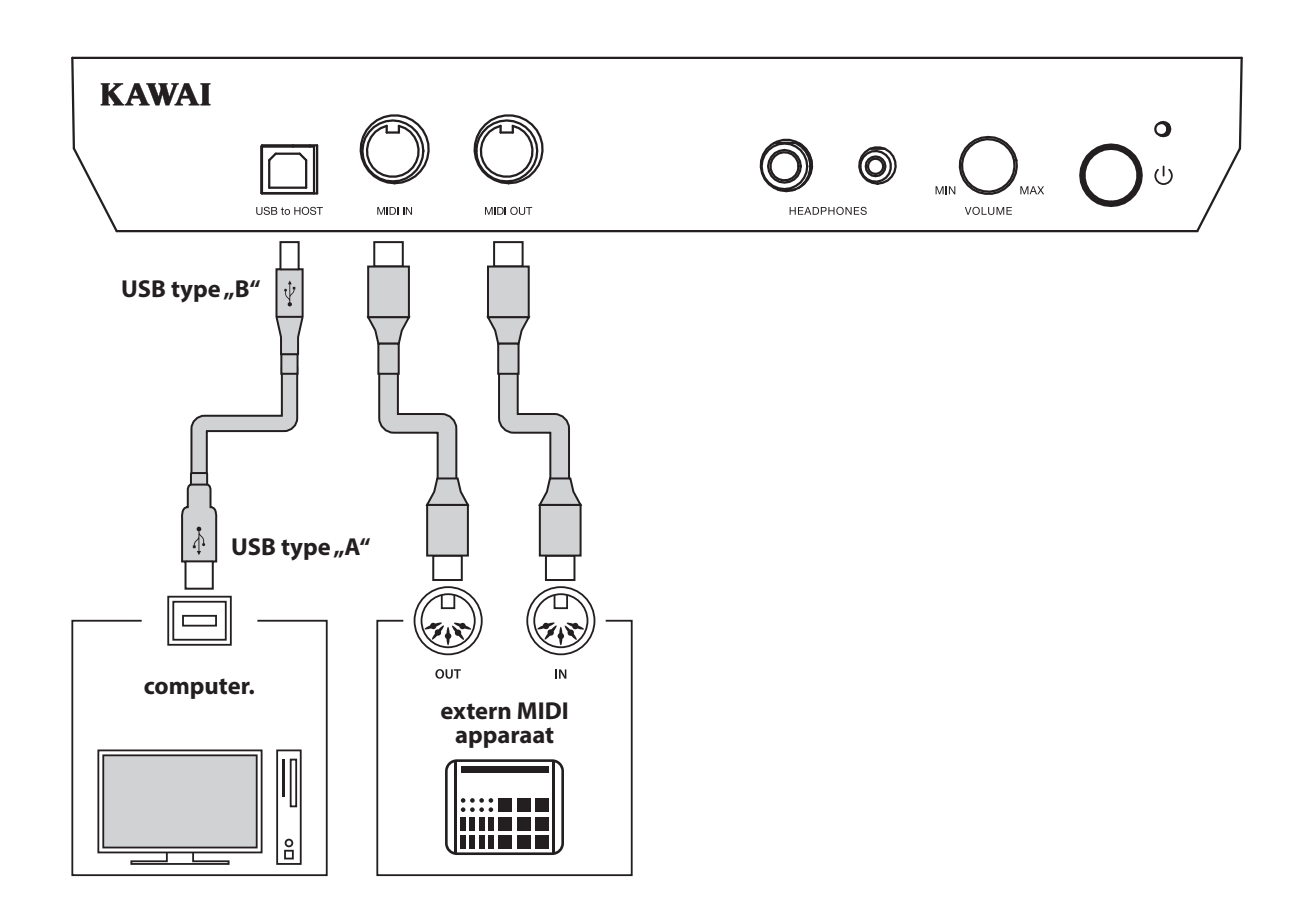

#### a **MIDI IN/OUT bussen**

Via deze aansluitingen kunt u het instrument met andere MIDI compatibele apparaten verbinden om MIDI gegevens te zenden en/of te ontvangen.

#### **(2) USB to HOST aansluiting (type, B")**

Wanneer u het instrument met een in de handel gebruikelijke USB kabel met een computer verbindt, wordt het instrument als MIDI apparaat herkend. Deze verbinding is een alternatief voor de gebruikelijke verbinding via de MIDI aansluitingen en een MIDI interface. Met deze verbinding kunnen uitsluitend MIDI gegevens worden uitgewisseld.

Gebruik voor het aansluiten een USB kabel van het type A/B. Het stekker type A sluit u aan de computer aan en het stekker type B aan het instrument.

Met extra adapters kan deze aansluiting ook worden gebruikt om het instrument met een tablet of andere mobiele toestellen voor het overdragen van MIDI gegevens te verbinden.

#### **USB MIDI (USB to Host aansluiting)**

Het instrument biedt de mogelijkheid om een MIDI verbinding via, USB to Host' aansluiting met een computer **te leggen. Afhankelijk van computer en/of bedrijfssysteem kan een extra driver noodzakelijk zijn, opdat de MIDI communicatie functioneert.**

#### **USB MIDI driver**

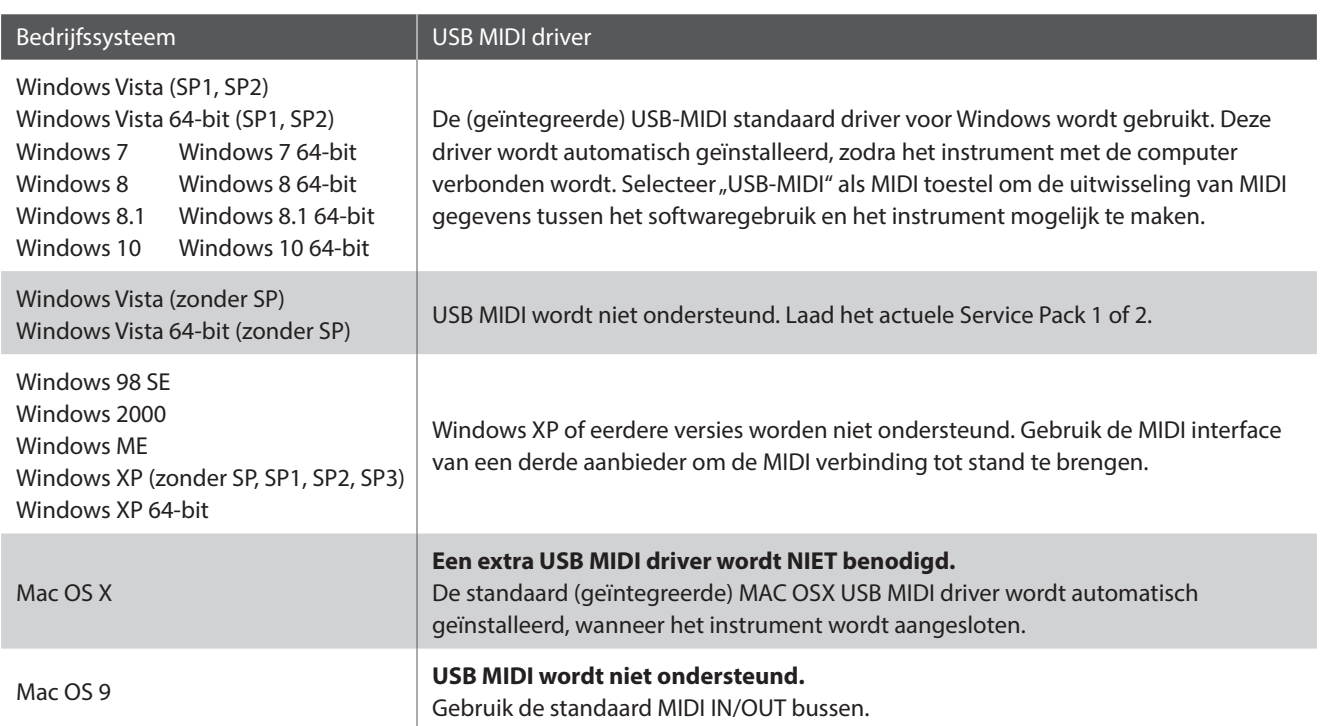

# **Bijlage**

#### **USB MIDI informatie**

- Wanneer zowel de MIDI bussen als ook de USB poort worden gebruikt, heeft USB steeds voorrang.
- Wanneer u een USB kabel benut, voer eerst de verkabeling uit en schakel daarna pas de digitale piano in.
- Het kan een tijdje duren tot de verbinding begint, wanneer de digitale piano via USB met de computer verbonden wordt.
- Wanneer de USB verbinding onstabiel is en u een Hub benut, sluit u de kabel direct aan de USB poort van uw computer aan.
- Wanneer u uw digitale piano uitschakelt of de USB kabelverbinding tijdens de volgende stappen scheidt, kan de verbinding onstabiel worden:
	- Tijdens de installatie van de USB driver
	- Tijdens de bootprocedure van de computer
	- Terwijl een MIDI toepassing werkt
	- Tijdens de gegevenstransmissie
	- Wanneer de computer in de energiespaarmodus is
- Wenn Wanneer u problemen met de USB verbinding heeft, lees dan de handleiding van uw computer en controleer de computer.
- \* "Windows" is een geregistreerd merk van de "Microsoft Corporation".
- \* "Mac" en "iPad" zijn geregistreerde handelsmerken van de "Apple Computer, Inc".
- \* Andere namen van firma´s of producten die in deze handleiding mogelijkerwijs genoemd worden, kunnen ingeschreven handelsmerken of merken van de betreffende bezitters zijn.

### **Specificaties**

#### **KAWAI Model ATX3L**

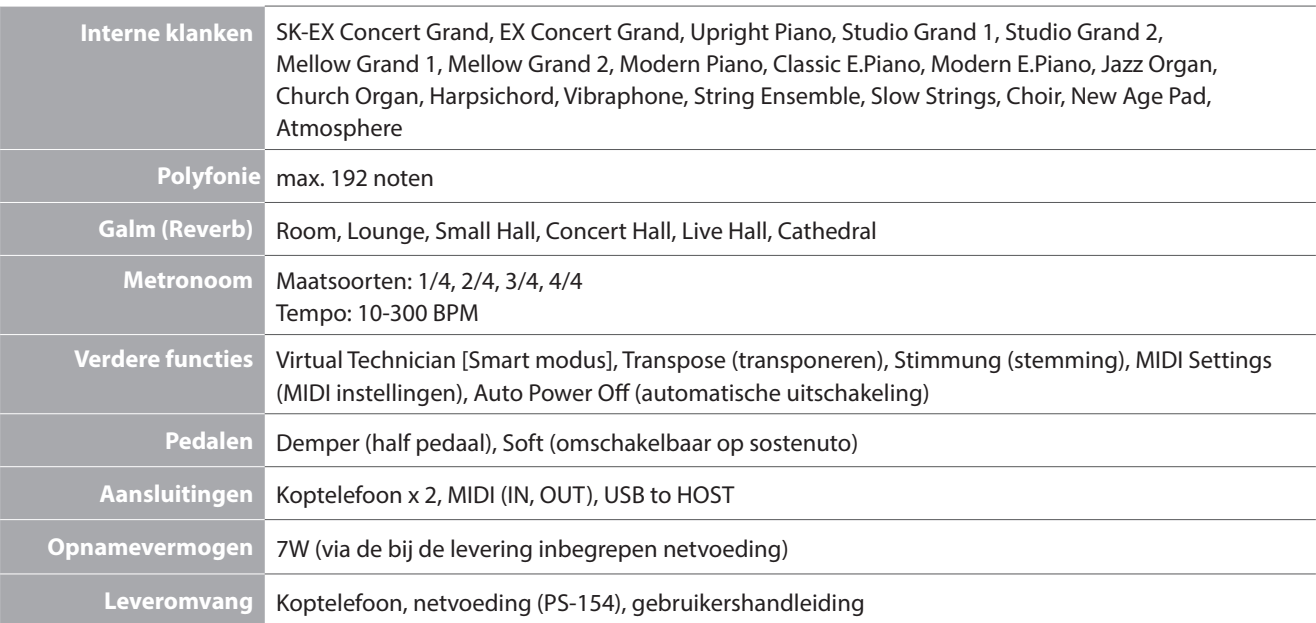

### **MIDI implementatie tabel**

#### **KAWAI model ATX3L**

Date : mei 2018 versie : 1.0

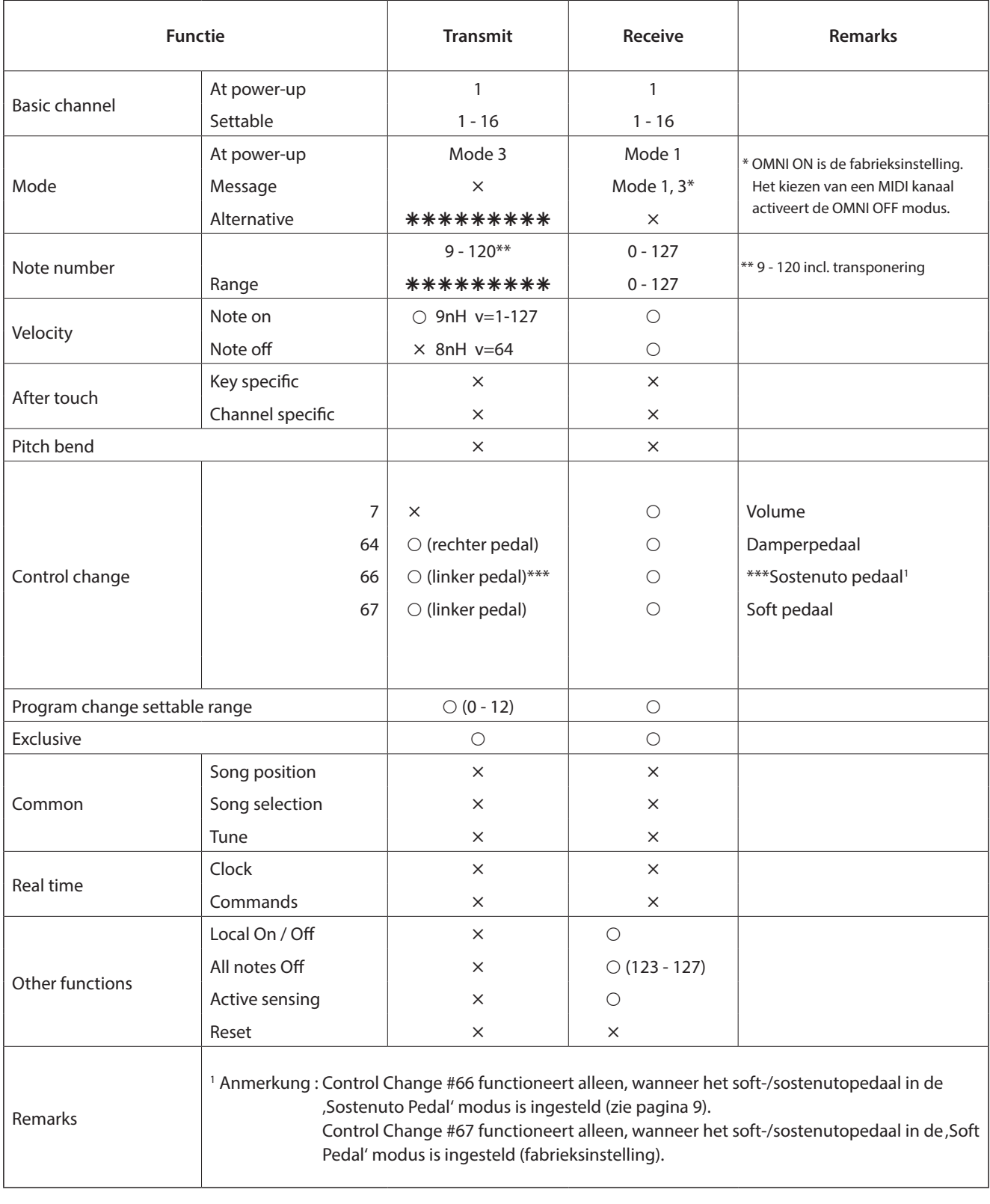

Mode 1: omni mode On, Poly Mode 2: omni mode On, Mono  $O: Yes$ <br>
Mode 3: omni mode Off, Poly Mode 4: omni mode Off, Mono  $\times : No$ 

Mode 3: omni mode Off, Poly Mode 4: omni mode Off, Mono : No

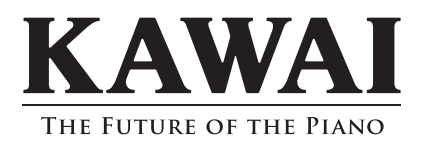